## **How to Update Employee Deduction Details in Deduction Types**

1. After editing Deduction ID details and saving changes, How to Edit Deduction Type

2. Click **Update Employees** button

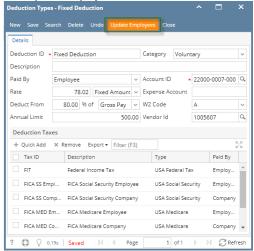

- 3. Update Employees screen is displayed.
- 4. Select fields to update values on Employees with the edited DedcutionID
- 5. Click **Update** button

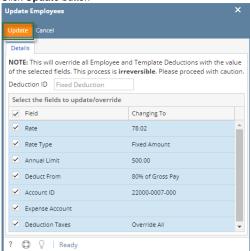

6. And click **OK** 

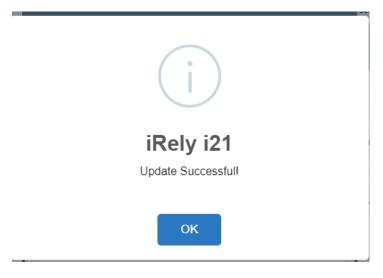